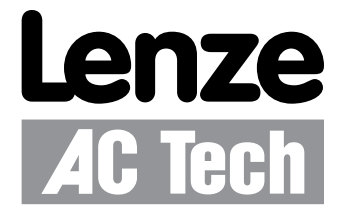

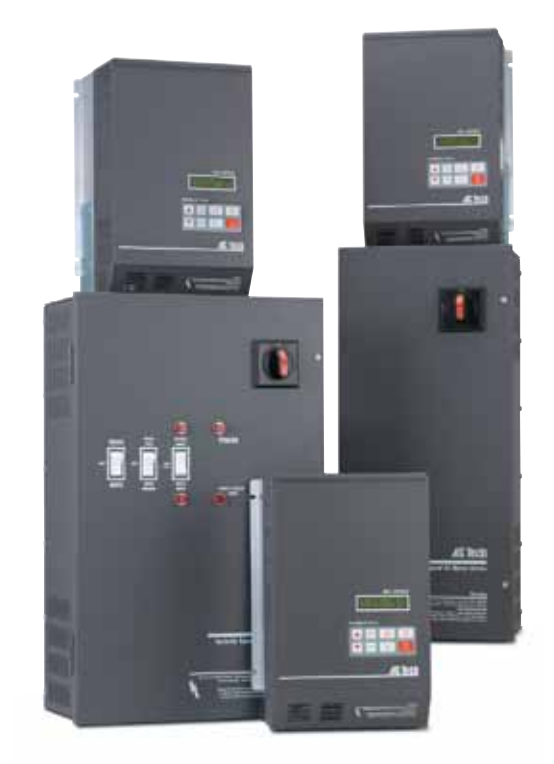

## **MCH Series Drives** BACnet Communications Guide

## *About These Instructions*

This documentation applies to the use of an MCH Series Variable Frequency Drive with BACnet protocol and should be used in conjunction with the MCH Series Installation and Operation Manual (Document MH01) that shipped with the drive. These documents should be read in their entirety as they contain important technical data and describe the installation and operation of the drive.

ASHRAE and BACnet® are registered trademarks of the American Society of Heating, Refrigerating and Air-Conditioning Engineers, Inc., 1791 Tullie Circle NE, Atlanta, GA 30329, http://www.bacnet.org.

Modbus ™ is a registered trademark of Schneider Electric, founder of Modbus-IDA, http://www.modbus-IDA.org.

#### © 2003 AC Technology Corporation

No part of this documentation may be copied or made available to third parties without the explicit written approval of AC Technology Corporation. All information given in this documentation has been carefully selected and tested for compliance with the hardware and software described. Nevertheless, discrepancies cannot be ruled out. AC Tech does not accept any responsibility nor liability for damages that may occur. Any necessary corrections will be implemented in subsequent editions.

# **Contents**

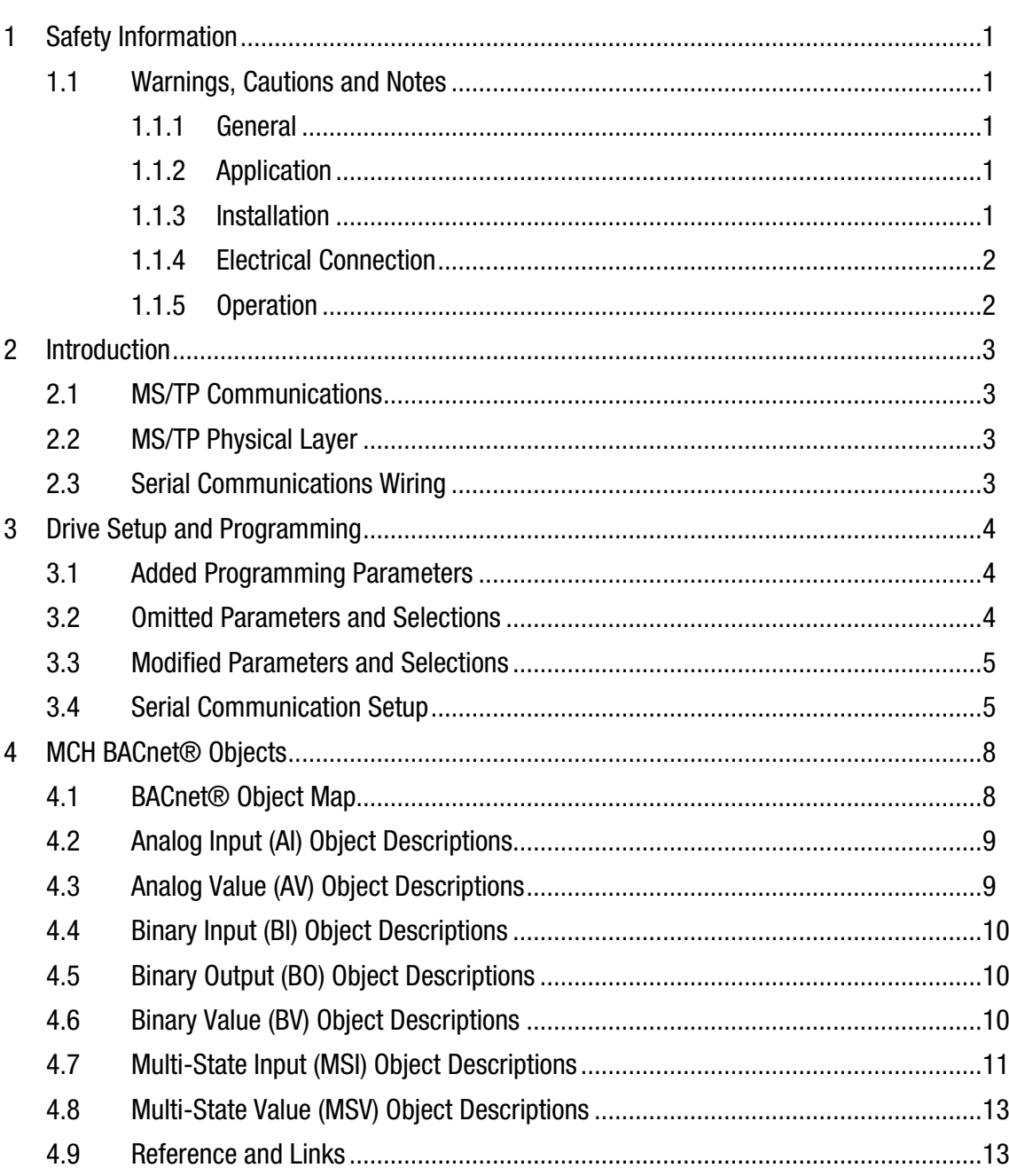

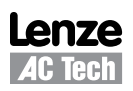

# *Safety Information*

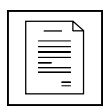

## <span id="page-3-0"></span>**1 Safety Information**

### **1.1 Warnings, Cautions and Notes**

#### **1.1.1 General**

Some parts of Lenze controllers (frequency inverters, servo inverters, DC controllers) can be live, moving and rotating. Some surfaces can be hot.

Non-authorized removal of the required cover, inappropriate use, and incorrect installation or operation creates the risk of severe injury to personnel or damage to equipment.

All operations concerning transport, installation, and commissioning as well as maintenance must be carried out by qualified, skilled personnel (IEC 364 and CENELEC HD 384 or DIN VDE 0100 and IEC report 664 or DIN VDE0110 and national regulations for the prevention of accidents must be observed).

According to this basic safety information, qualified skilled personnel are persons who are familiar with the installation, assembly, commissioning, and operation of the product and who have the qualifications necessary for their occupation.

#### **1.1.2 Application**

Drive controllers are components designed for installation in electrical systems or machinery. They are not to be used as appliances. They are intended exclusively for professional and commercial purposes according to EN 61000-3-2. The documentation includes information on compliance with EN 61000-3-2.

When installing the drive controllers in machines, commissioning (i.e. the starting of operation as directed) is prohibited until it is proven that the machine complies with the regulations of the EC Directive 98/37/EC (Machinery Directive); EN 60204 must be observed.

Commissioning (i.e. starting drive as directed) is only allowed when there is compliance to the EMC Directive (89/336/EEC).

The drive controllers meet the requirements of the Low Voltage Directive 73/23/EEC. The harmonised standards of the series EN 50178/DIN VDE 0160 apply to the controllers.

**The availability of controllers is restricted according to EN 61800-3. These products can cause radio interference in residential areas. In the case of radio interference, special measures may be necessary for drive controllers.**

#### **1.1.3 Installation**

Ensure proper handling and avoid excessive mechanical stress. Do not bend any components and do not change any insulation distances during transport or handling. Do not touch any electronic components and contacts. Controllers contain electrostatically sensitive components, which can easily be damaged by inappropriate handling. Do not damage or destroy any electrical components since this might endanger your health! When installing the drive ensure optimal airflow by observing all clearance distances in the drive's user manual. Do not expose the drive to excessive: vibration, temperature, humidity, sunlight, dust, pollutants, corrosive chemicals or other hazardous environments.

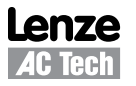

<span id="page-4-0"></span>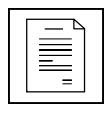

## *Safety Information*

#### **1.1.4 Electrical Connection**

When working on live drive controllers, applicable national regulations for the prevention of accidents (e.g. VBG 4) must be observed.

The electrical installation must be carried out in accordance with the appropriate regulations (e.g. cable cross-sections, fuses, PE connection). Additional information can be obtained from the regulatory documentation.

The regulatory documentation contains information about installation in compliance with EMC (shielding, grounding, filters and cables). These notes must also be observed for CE-marked controllers.

The manufacturer of the system or machine is responsible for compliance with the required limit values demanded by EMC legislation.

#### **1.1.5 Operation**

Systems including controllers must be equipped with additional monitoring and protection devices according to the corresponding standards (e.g. technical equipment, regulations for prevention of accidents, etc.). You are allowed to adapt the controller to your application as described in the documentation.

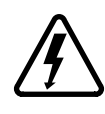

#### **DANGER!**

• After the controller has been disconnected from the supply voltage, do not touch the live components and power connection until the capacitors have discharged. Please observe the corresponding notes on the controller.

• Do not continuously cycle input power to the controller more than once every three minutes. • Close all protective covers and doors during operation.

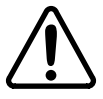

#### **WARNING!**

Network control permits automatic starting and stopping of the inverter drive. The system design must incorporate adequate protection to prevent personnel from accessing moving equipment while power is applied to the drive system.

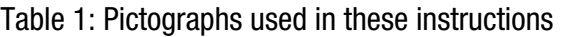

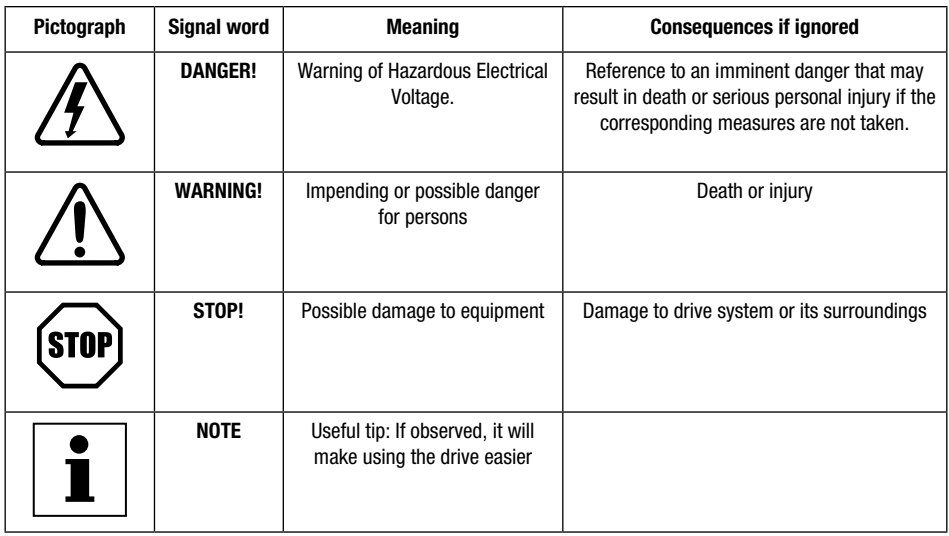

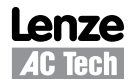

# *Introduction*

## <span id="page-5-0"></span>**2 Introduction**

This document will explain how to operate an MCH Drive using BACnet protocol on a Master-Slave/Token-Passing (MS/TP) LAN. It is intended as a serial communications supplement only and will not discuss normal drive operations. For more information regarding normal drive setup and functionality, refer to the MCH Installation and Operation Manual (MH01). Some of the information contained in this document was provided by the ANSI/ASHRAE 135-2001 standard. Refer to http://www.bacnet.org for more information.

### **2.1 MS/TP Communications**

MS/TP communication is maintained by a Master & Slave relationship between the devices on the LAN. All communication is initiated by Master devices. The token passes network mastership from one Master device to another. Slave devices never initiate a service request. They only respond to service requests from master devices. The Native BACnet implementation in MCH Drives is for an MS/TP Slave device. Therefore, only devices that support static device binding will be able to communicate with an MCH drive.

For an MS/TP EIA-485 network use shielded, twisted-pair cable with a characteristic impedance between 100 and 130 ohms. Maximum recommended length of an MS/TP segment is 1200 meters (4000 feet) with AWG 18 cable. Maximum number of nodes (unit loads) per segment is 32 (as specified by the EIA-485 standard). Because MS/TP uses non-return to zero (NRZ) encoding, the polarity of the connection to the cable is important. The non-inverting input of the EIA-485 transceiver is designated as "+" and the inverting input as "-". Connect a termination resistance of 120 ohms ( $\pm$  5%) at each of the two ends of the segment medium. Ground the shield at one end only to prevent ground currents from being created. Each MCH drive is equipped with 100k ohm local bias resistors.

## **2.2 MS/TP Physical Layer**

Communication is half duplex. Bytes are transmitted using NRZ encoding with 1 start bit, 8 data bits, no parity and 1 stop bit. All bytes are transmitted with the least significant bit first. Communication is asynchronous with no more than 20 bit times of idle time between any two bytes of a frame. The communication baud rate for MCH Series Drives is 9600 bps. The bit sequence is as follows:

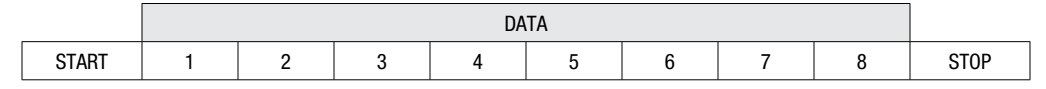

## **2.3 Serial Communications Wiring**

Figure 1 illustrates the MCH Series Terminal Strip and connections for an MS/TP LAN.

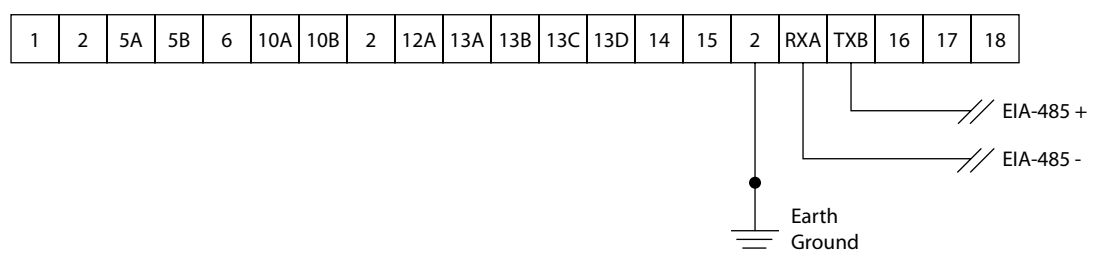

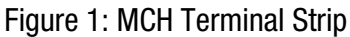

Connect MCH terminal 2 to Earth Ground.

Connect **EIA-485+** terminal to MCH terminal TXB Connect **EIA-485-** terminal to MCH terminal RXA

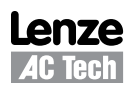

<span id="page-6-0"></span>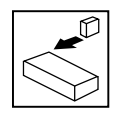

## **3 Drive Setup and Programming**

Most drive parameters (including those required for serial communications) are not accessible through the LAN. They can only be accessed by entering the Programming Mode of the drive itself. Refer to the MCH Installation and Operation Manual (MH01) for more information. The parameter information in manual MH01 is based on the standard MCH Series Modbus™ Drive. The differences between the drive programming parameters described in the manual and those that exist in the MCH Series BACnet® Drive are explained in sections 3.1-3.3 herein.

### **3.1 Added Programming Parameters**

60 SERIAL TIMEOUT This parameter makes the serial watchdog timeout period selectable. (Section 3.4)

- 85 DEVICE NUM EX This parameter is used to extend the device number to its full 22-bit range of 0 to 4194303. If the device number of the drive exceeds a value of 65535, this parameter should be set to the value of bits 16-22 of the device number. Otherwise this parameter should be set to 0.
- 86 DEVICE NUMBER This parameter holds the value of bits 0-15 of the drive's 22-bit device number. It can be used by itself to represent a device number in the range of 0 to 65535. If the device number exceeds 65535, then DEVICE NUM EX must also be used.
	- Example: The device number is 124 (00007Ch). The value of bits 16-22 (DEVICE NUM EX) is 00h or 0. The value of bits 0-15 (DEVICE NUMBER) is 007Ch or 124.
	- Example: The device number is set to its default value of 1240000 (12EBC0h). The value of bits 16-22 (DEVICE NUM EX) is 12h or 18. The value of bits 0-15 (DEVICE NUMBER) is EBC0h or 60352.

# $\mathbf i$

#### **NOTE**

The values of the DEVICE NUMBER and DEVICE NUM EX parameters are also appended to the object name of the drive to ensure that it is unique network-wide.

Example: If the device number of the drive is set to its default value of 1240000 (12EBC0h), the resulting object name for the device will be 'AC Tech VFD 18-60352'.

### **3.2 Omitted Parameters and Selections**

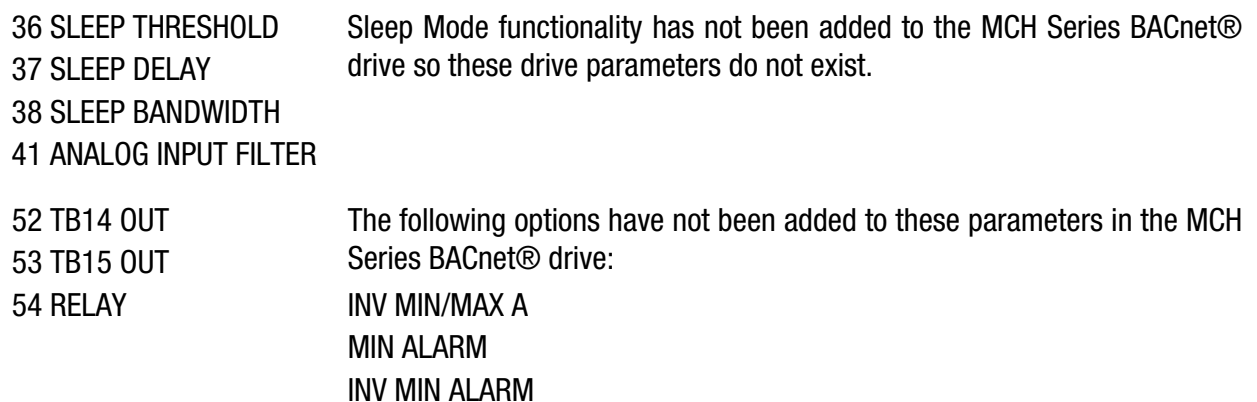

RG-MHBAC 4

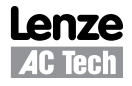

MAX ALARM INV MAX ALARM

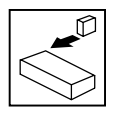

### <span id="page-7-0"></span>**3.3 Modified Parameters and Selections**

24 AUTO SOURCE The default selection for this parameter has been changed to KEYPAD. Refer to Section 3.4 Serial Communications Setup for more information. 32 HZ MULTIPLIER The default setting for this parameter has been changed to 30.00. Refer to Section 3.4 Serial Communications Setup for more information. 56 SERIAL LOSS The selections for this parameter are FAULT (default) and PRESET#3. The functionality of this parameter is described in detail in Section 3.4 Serial Communications Setup. 57 SERIAL The default selection for this parameter has been changed to WITH TIMER to provide limited "out-of-thebox" serial communication with the drive. 58 MAC ADDRESS This parameter has been renamed to be consistent with BACnet nomenclature. The minimum and maximum values for this parameter have also been changed to 0 and 254, respectively, in accordance with ANSI/ ASHRAE Standard 135-2001. The

### **3.4 Serial Communication Setup**

The factory default values of the drive parameters have been set to allow the monitoring of all MCH BACnet points. Write commands will not be accepted without proper modification to these drive settings. One exception to this is STOP commands, which are always accepted over the LAN. For serial start and/or serial speed and setpoint control, modify the setting of Drive Parameter #30 (Control). The drive parameters that are required for serial communications, including Drive Parameter #30, are described herein.

default value is 128. Refer to Section 3.4 for more information.

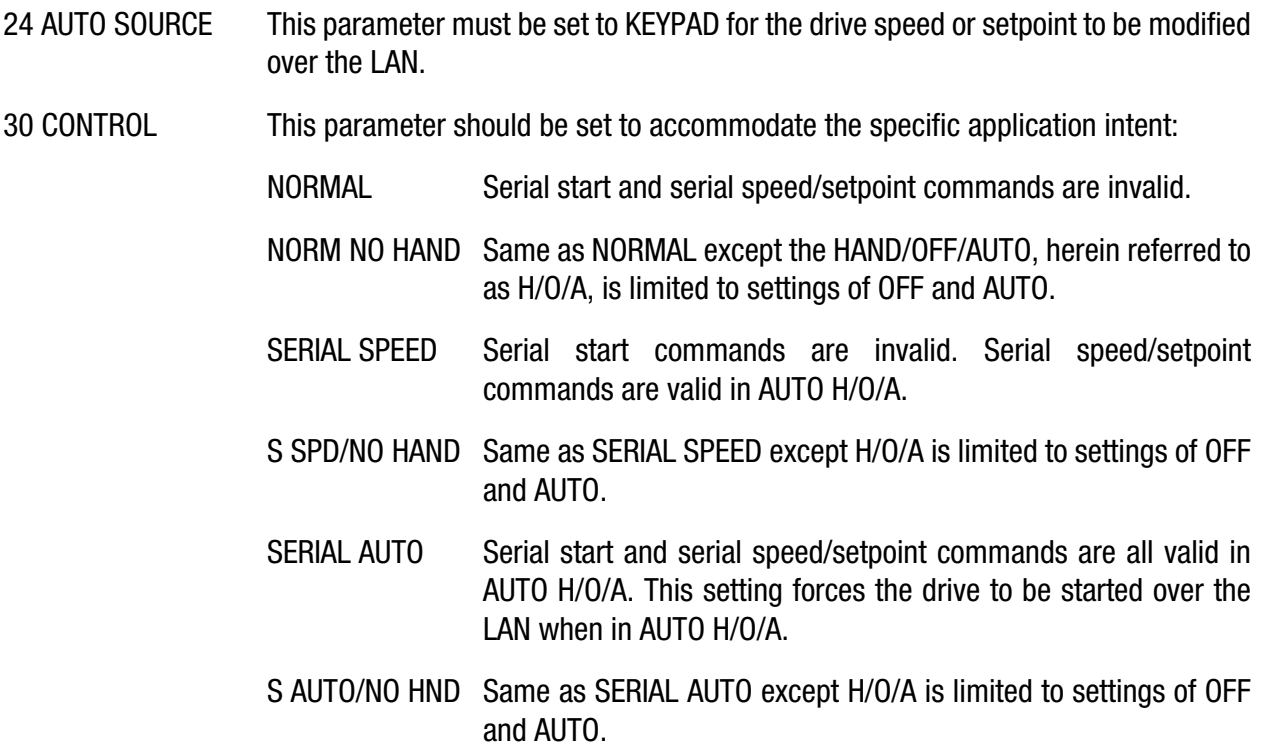

#### **Serial STOP commands are accepted over the LAN regardless of this parameter setting.**

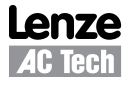

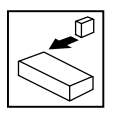

### **NOTE**  $\mathbf i$

- Drive Parameter #30 (CONTROL) must be set to SERIAL AUTO or S AUTO/NO HND in order to start the drive over the LAN.
- The upper left corner of the drive display must indicate SSTOP for a serial start command to be accepted by the drive.
	- If the display reads KSTOP (keypad stop) then the AUTO START or HAND START button must be pressed to clear the keypad stop condition.
	- If the display reads RSTOP (remote terminal stop) then there is an open external contact that needs to be closed.
		- If the drive is a standalone drive or has an option box, make sure that the TB1-to-TB2 contact is being made.
		- If the drive has a bypass, make sure that the drive is in AUTO H/O/A and that all of the safety and customer start contacts are closed (specifically the B3-to-B4 contact which is not made when the drive leaves the factory).
- 56 SERIAL LOSS This parameter sets the action to be taken in the event that the Drive Parameter #30 (Control) is set to SERIAL SPEED and the LAN had modified the speed or setpoint command prior to a serial watchdog timeout occurrence. The options for this parameter are FAULT (default) and PRESET#3.

If FAULT is selected and the drive is running when a serial watchdog timeout occurs the drive will trip into a SERIAL FAULT stopping the drive and taking it out of serial control. A fault reset command (issued via the Clear Fault point), a keypad stop or a terminal stop is required to clear the fault. A stop command from the LAN will also clear the fault if it is the highest priority command in the priority array.

If PRESET#3 is selected, Drive Parameter #30 (Control) is set to SERIAL SPEED and the drive is running when a timeout occurs, the drive will continue to run but will get its speed command from Drive Parameter #3 (PRESET #3). If the drive is stopped (KSTOP, RSTOP, SSTOP or FAULT), placed in HAND or OFF or serial communications are restored, the drive will return to its normal speed/setpoint reference.

When Drive Parameter #30 (Control) is set to SERIAL SPEED, the speed reference MUST be the drive keypad (-KEY, -MKB, -AKB or -SER) for the serial loss action to take effect.

If Drive Parameter #30 (Control) is set to SERIAL AUTO the serial loss action is ignored and the drive trips into a SERIAL FAULT stopping the drive and taking it out of serial control.

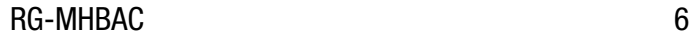

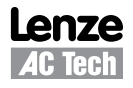

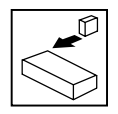

- 57 SERIAL This parameter needs to be set to either WITH TIMER (default) or W/O TIMER for the drive to communicate with the LAN. Serial communications will not work if this parameter is set to DISABLED.
- 58 MAC ADDRESS This parameter contains the address of the MCH drive. It is adjustable from 0-254 and has a factory default value of 128.
- 60 SERIAL TIMEOUT This parameter makes the serial watchdog timeout period selectable. It has a minimum value of 10 seconds and maximum value of 65535 seconds. The default is 30 seconds. If no action is to be taken when a serial watchdog timeout occurs, Drive Parameter #57 (Serial) should be set to W/O TIMER. This will disable the watchdog timer. Otherwise Drive Parameter #57 (Serial) should be set to WITH TIMER.

If the LAN has started the drive or has modified the Speed Source Selection (MV1), the Keypad Speed Command (AV1) or the Keypad Setpoint Command (AV2) and a serial watchdog timeout occurs, the drive is taken out of serial control.

If Drive Parameter #30 (Control) is set to SERIAL AUTO and the drive was running when the timeout occurred, the drive will also stop the motor by tripping into a SERIAL FAULT. A fault reset command, issued via Clear Fault (BV1), a keypad stop or a terminal stop is required to clear the fault.

If Drive Parameter #30 (Control) is set to SERIAL SPEED, then the action to be taken when a timeout occurs is determined by Drive Parameter #56 (Serial Loss).

When Drive Parameter #30 (Control) is set to SERIAL SPEED the speed reference being used MUST be set to the drive keypad (-KEY, -MKB, -AKB) or the LAN (-SER) for the serial watchdog to be active. When Drive Parameter #30 is set to SERIAL AUTO the serial watchdog will be active with any speed reference.

Also, if the LAN has written to the keypad speed command, the speed source changes from keypad to serial and the keypad speed command cannot be changed using the drive keypad. In order for the drive keypad to take control of the keypad speed command, the drive H/O/A must be toggled to HAND or OFF to release serial control of the corresponding BACnet® object. The same is true of the keypad setpoint command and the speed source selection.

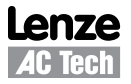

<span id="page-10-0"></span>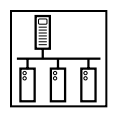

## **4 MCH BACnet® Objects**

The MCH BACnet® Objects are divided into seven types: analog input, analog value, binary input, binary output, binary value, multi-state input and multi-state value. Sections 4.2 through 4.8 describe each of these object types and the individual object instances within each.

### **4.1 BACnet® Object Map**

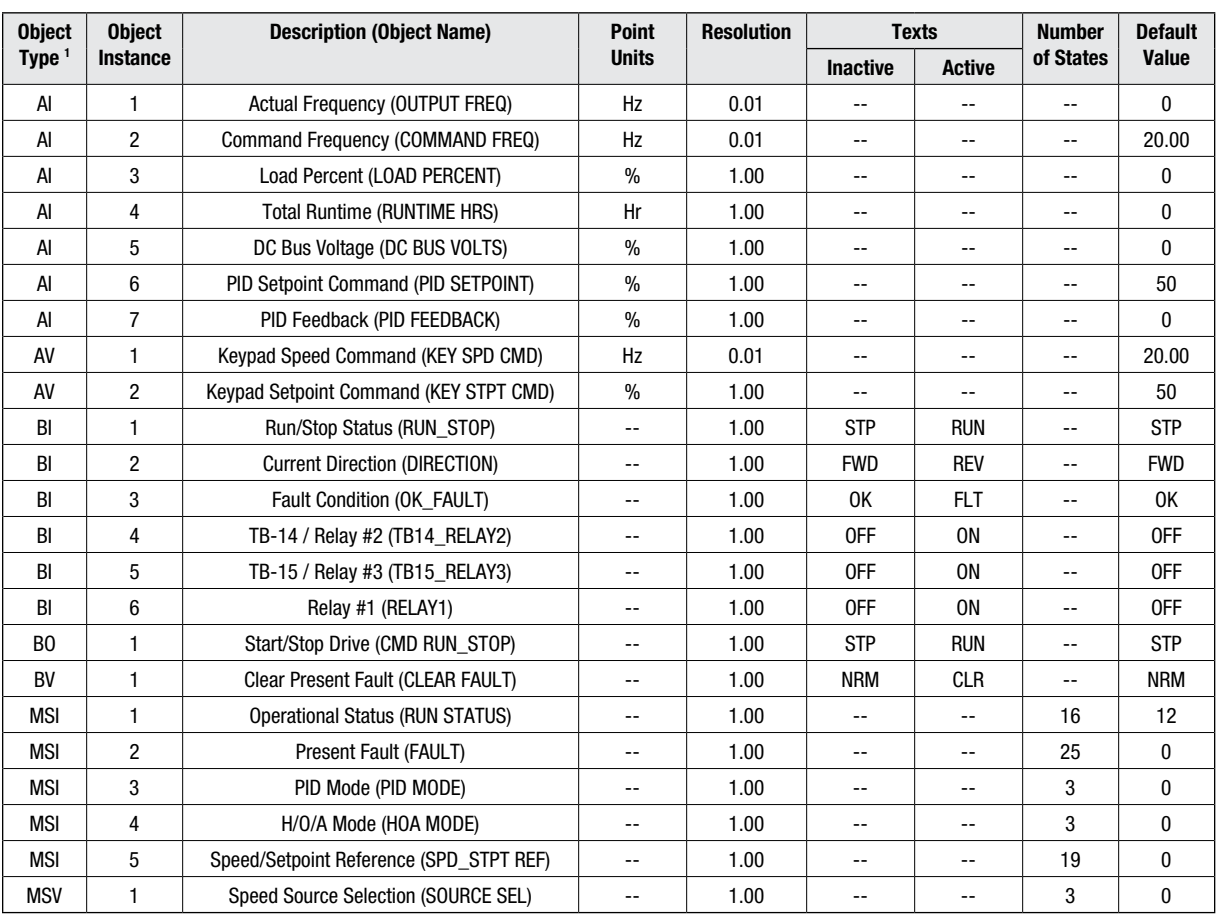

Table 2: BACnet® Object Map for MCH Series Drives

**NOTES:**

1. Object Types:  $\mathsf{Al} = \mathsf{Analog}$  Input;  $\mathsf{AV} = \mathsf{Analog}$  Value;

 $Bl = Binary Input$ ;  $BO = Binary Output$ ;  $BV = Binary Value$ ;

 $MSI = Multi-State Input; MSV = Multi-State Value$ 

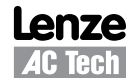

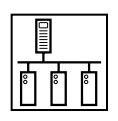

### <span id="page-11-0"></span>**4.2 Analog Input (AI) Object Descriptions**

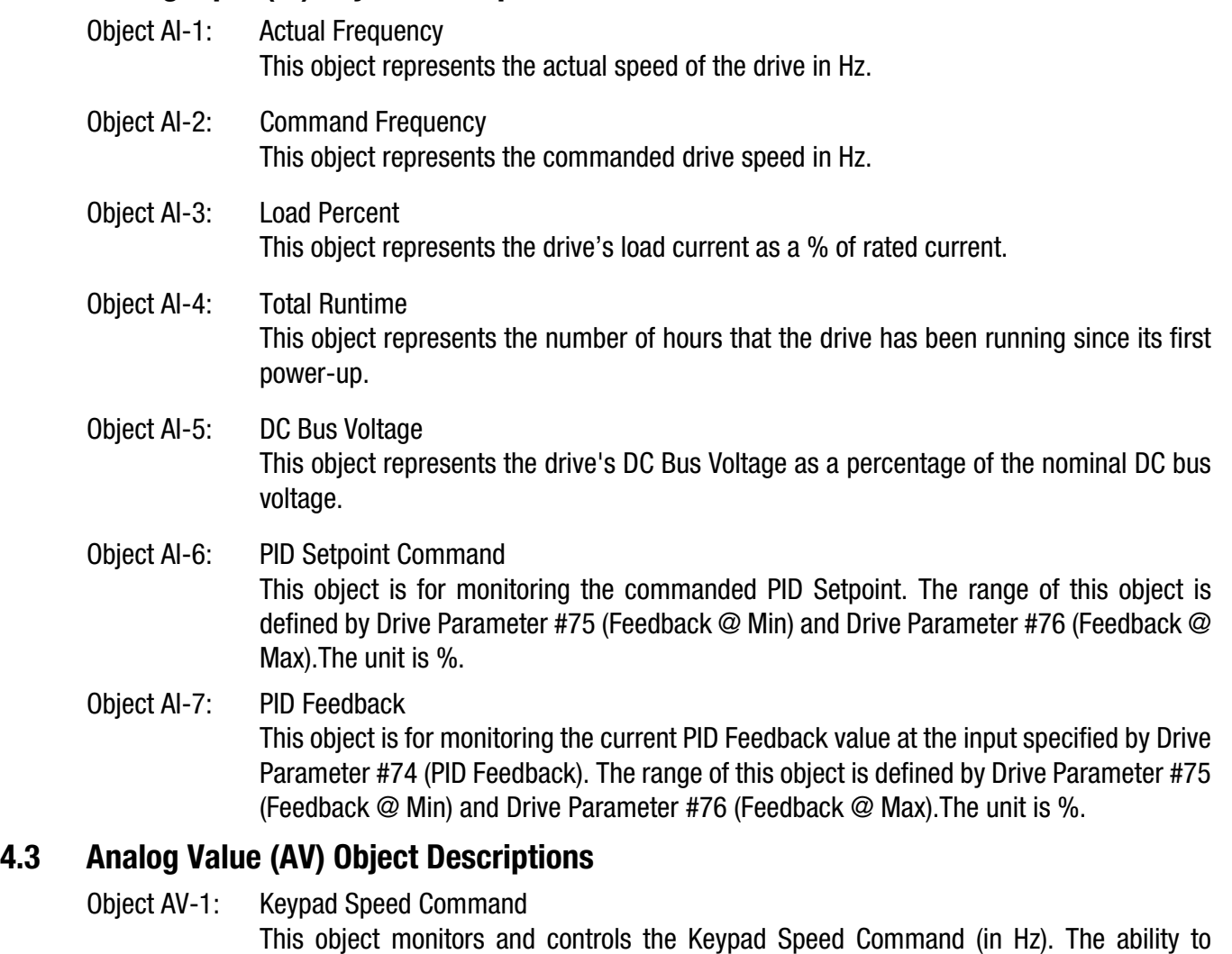

### Object AV-2: Keypad Setpoint Command

This object monitors and controls the Keypad Setpoint Command. The unit for this object is percent (%). The minimum and maximum values for this object are defined by Drive Parameter #75 (Feedback @ Min) and #76 (Feedback @ Max), respectively. The range of adjustment for Drive Parameters #75 and 76 is –32768 to 32767.

command this object through the LAN is dictated by the setting of Drive Parameter #30

(Control) and the drive's current H/O/A Mode (Refer to Object MSI-4).

The ability to command this object through the LAN is dictated by Drive Parameter #30 (Control) and the drive HOA (Refer to Object MSI-4).

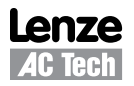

<span id="page-12-0"></span>

### **4.4 Binary Input (BI) Object Descriptions**

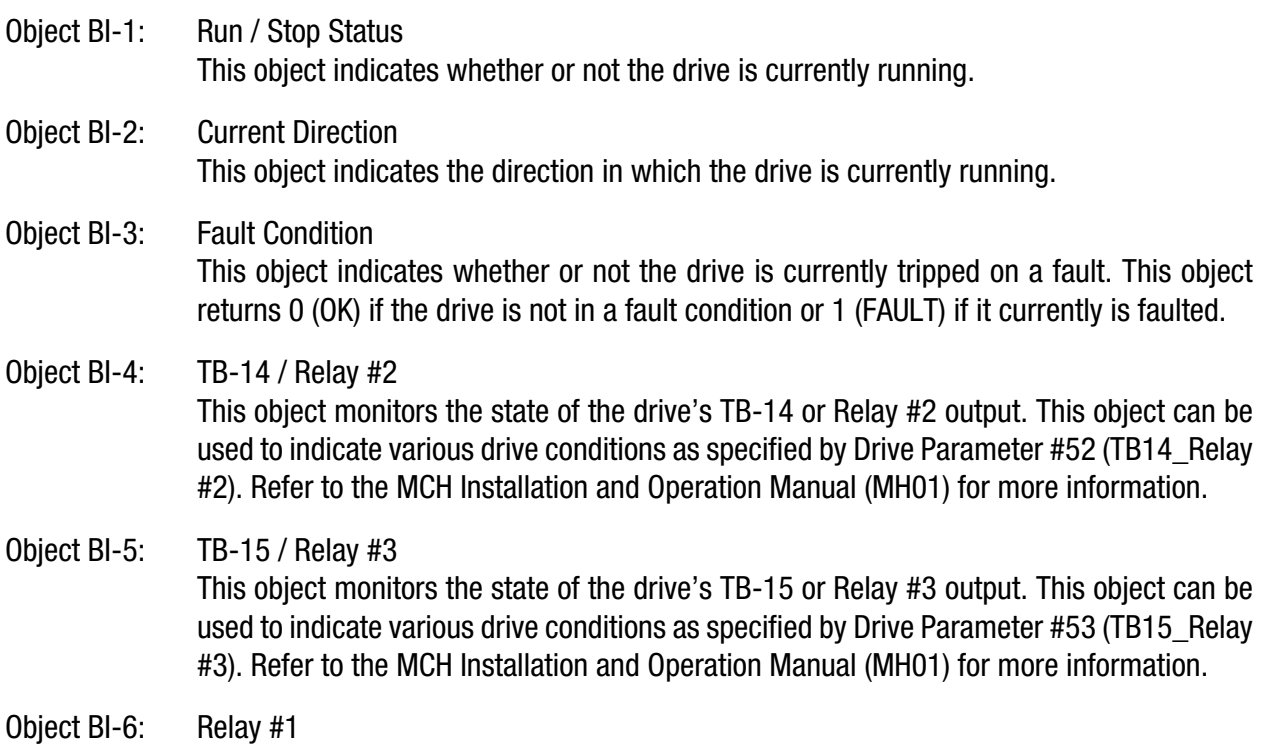

This object monitors the state of the drive's Relay #1 output. This object can be used to indicate various drive conditions as specified by Drive Parameter #54 (RELAY1). Refer to the MCH Installation and Operation Manual (MH01) for more information.

## **4.5 Binary Output (BO) Object Descriptions**

### Object BO-1: Start/Stop Drive

This object is used to issue RUN/STOP commands to the drive. The RUN/STOP commands are placed in the priority array which is then processed to determine the appropriate course of action. This object reflects the highest priority RUN/STOP command in the priority array. Therefore, if this object is used to issue a RUN command to the drive but a higher priority STOP command had been issued by another device, this object will continue to read STP.

**NOTE:** When in Programming Mode, the drive will not accept START commands from the LAN.

## **4.6 Binary Value (BV) Object Descriptions**

### Object BV-1: Clear Present Fault

This object is used to clear the current fault through the LAN. Set this object to CLEAR (1) to clear the present fault. Once this object has been used to clear a fault, it must be commanded to NORMAL (0) before it can be used to clear another fault. Consecutive CLEAR commands cannot be accepted.

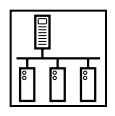

## <span id="page-13-0"></span>**4.7 Multi-State Input (MSI) Object Descriptions**

Object MSI-1: Operational Status

This object is for monitoring the actual operating condition of the drive. The value returned is a number between 1 and 16 which corresponds to one of the following operating states:

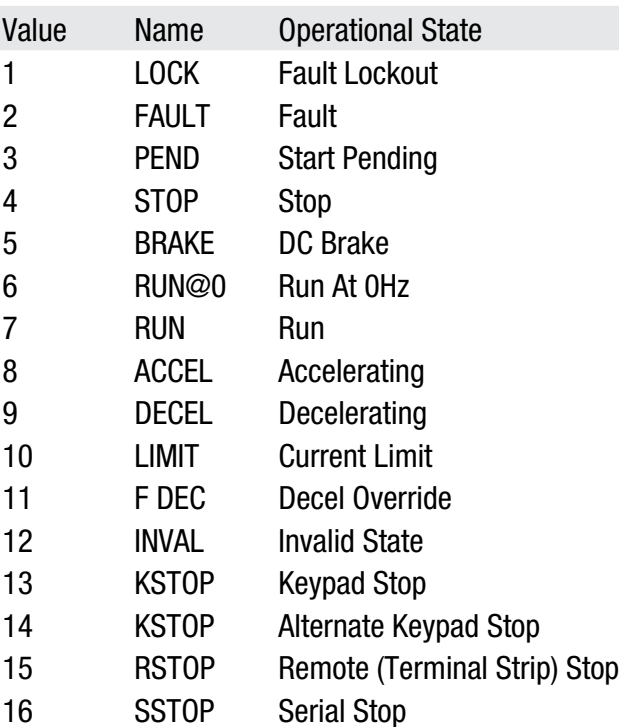

#### Object MSI-2: Present Fault

This object indicates the type of fault on which the drive is currently tripped. This object returns a value between 1 and 25 which corresponds to one of the following fault conditions:

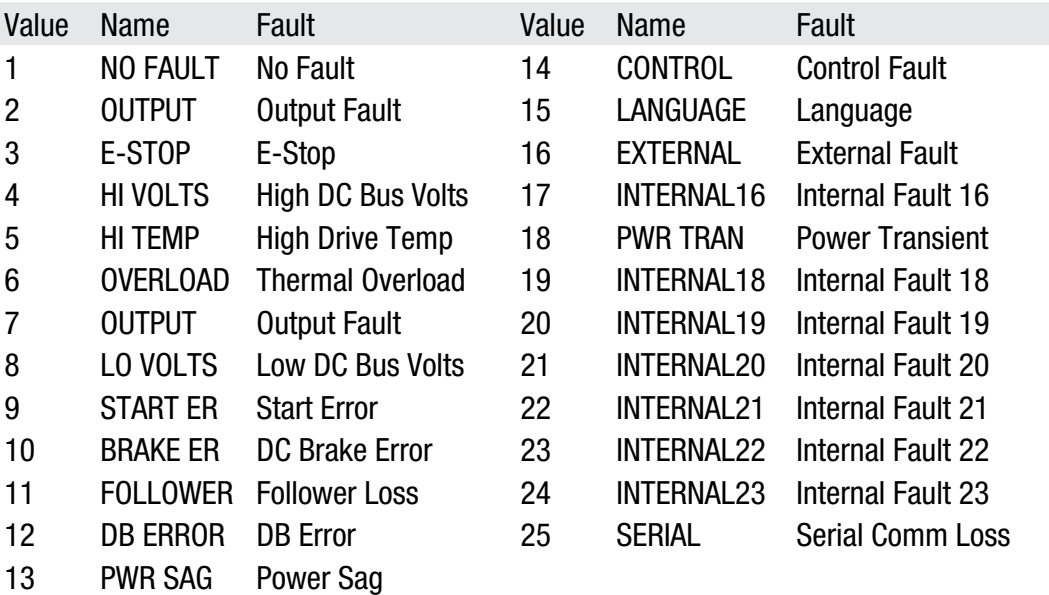

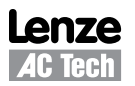

#### Object MSI-3: PID Mode

This object is for monitoring the general state of the drive's PID mode as specified by Drive Parameter #70 (PID Mode).

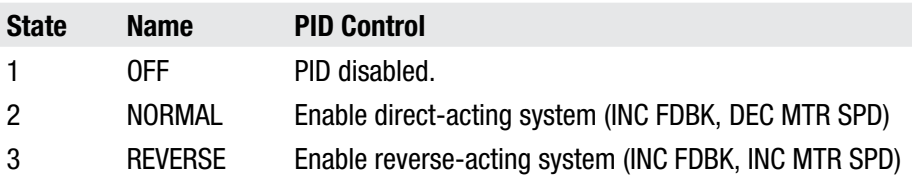

#### Object MSI-4: H/O/A Mode

This object is for monitoring the drive H/O/A status. If the drive H/O/A is OFF (1) or HAND (2), serial speed/setpoint and serial start commands will not be accepted from the LAN. If the drive H/O/A is AUTO (3), depending on the setting of Drive Parameter #30 (Control), serial speed/setpoint and serial start commands will be accepted. For more information, refer to Section 3.4.

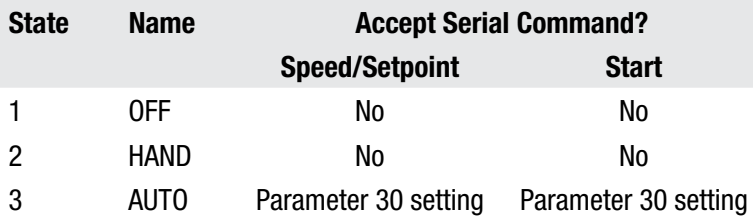

#### Object MSI-5: Speed/Setpoint Reference

This object is for monitoring the source of the speed/setpoint reference. States 1 through 9 are speed references. States 10 through 18 are setpoint references. This object must be in state 1, 9 or 10 for the LAN to be able to command the drive speed. This object must be in state 11 or 19 for the LAN to be able to command the drive setpoint. The state test table for this point is as follows:

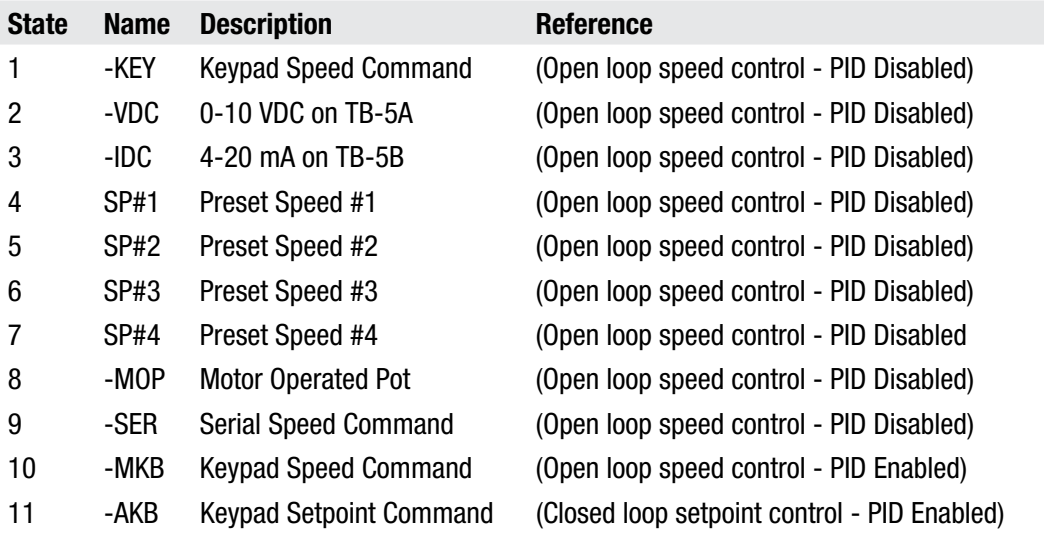

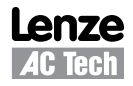

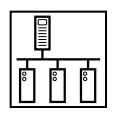

<span id="page-15-0"></span>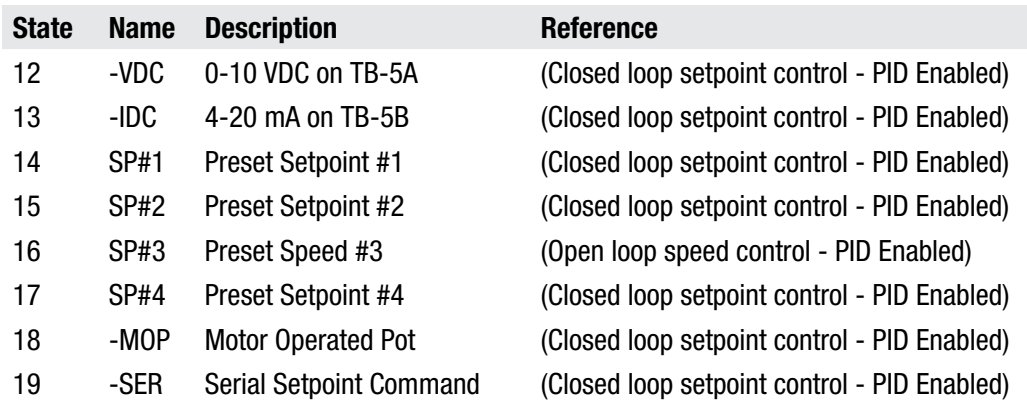

### **4.8 Multi-State Value (MSV) Object Descriptions**

#### Object MSV-1: Speed Source Selection

This object mimics the functionality of the SPEED SOURCE key on the drive keypad. It is used to determine whether the drive will get its speed/setpoint reference from Drive Parameter #24 (Auto Source) or Drive Parameter #29 (Hand Source).

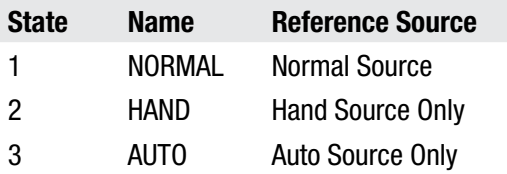

This object allows the user to toggle between OPEN loop speed control and CLOSED loop PID control when PID mode is ENABLED (refer to MSI-3). The ability to command this object through the LAN is dictated by Drive Parameter #30 (Control) and the drive HOA (refer to MSI-4)

For more information on SPEED SOURCE, refer to the MCH Installation and Operation Manual (MH01).

### **4.9 Reference and Links**

MCH Series Variable Frequency Drives visit:

http://www.lenze-actech.com

BACnet and ASHRAE, Inc. visit:

http://www.bacnet.org

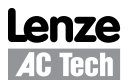

## **AC Technology Corporation**

630 Douglas Street • Uxbridge MA 01569 • USA Sales: 800-217-9100 •Service: 508-278-9100 www.lenze-actech.com

RG-MHBAC-e2